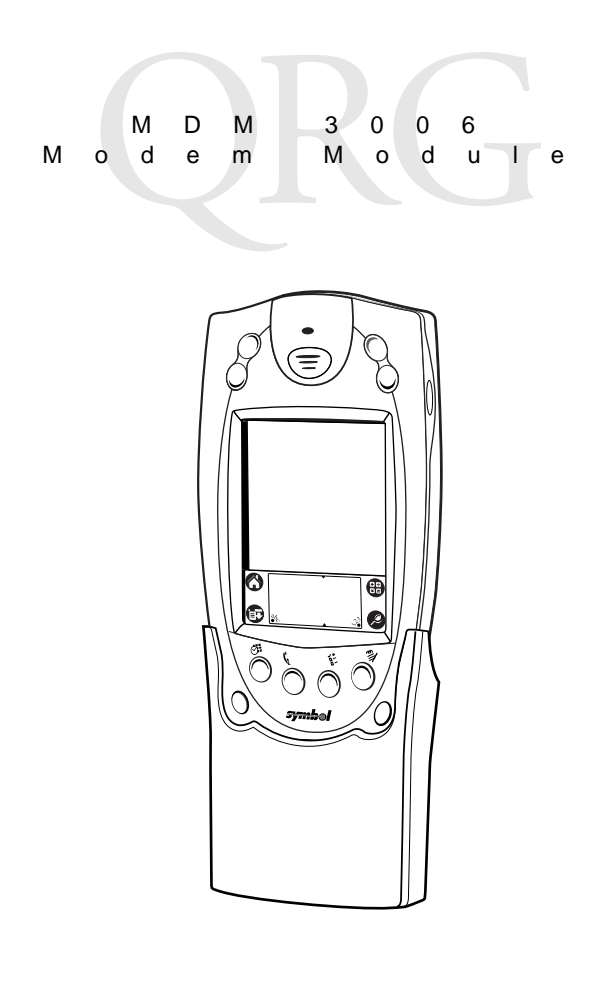

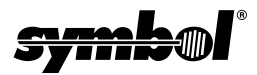

#### © **2002 SYMBOL TECHNOLOGIES, INC.** All rights reserved.

Symbol reserves the right to make changes to any product to improve reliability, function, or design.

Symbol does not assume any product liability arising out of, or in connection with, the application or use of any product, circuit, or application described herein.

No license is granted, either expressly or by implication, estoppel, or otherwise under any patent right or patent, covering or relating to any combination, system, apparatus, machine, material, method, or process in which Symbol products might be used. An implied license only exists for equipment, circuits, and subsystems contained in Symbol products.

Symbol and the Symbol logo are registered trademarks of Symbol Technologies, Inc. Other product names mentioned in this manual may be trademarks or registered trademarks of their respective companies and are hereby acknowledged.

Symbol Technologies, Inc.

One Symbol Plaza Holtsville, N.Y. 11742-1300

<http://www.symbol.com>

#### **Patents**

This product is covered by one or more of the following U.S. and foreign Patents: U.S. Patent No. 4,593,186; 4,603,262; 4,607,156; 4,652,750; 4,673,805; 4,736,095; 4,758,717; 4,760,248; 4,806,742; 4,816,660; 4,845,350; 4,896,026; 4,897,532; 4,923,281; 4,933,538; 4,992,717; 5,015,833; 5,017,765; 5,021,641; 5,029,183; 5,047,617; 5,103,461; 5,113,445; 5,130,520; 5,140,144; 5,142,550; 5,149,950; 5,157,687; 5,168,148; 5,168,149; 5,180,904; 5,216,232; 5,229,591; 5,230,088; 5,235,167; 5,243,655; 5,247,162; 5,250,791; 5,250,792; 5,260,553; 5,262,627; 5,262,628; 5,266,787; 5,278,398; 5,280,162; 5,280,163; 5,280,164; 5,280,498; 5,304,786; 5,304,788; 5,306,900; 5,324,924; 5,337,361; 5,367,151; 5,373,148; 5,378,882; 5,396,053; 5,396,055; 5,399,846; 5,408,081; 5,410,139; 5,410,140; 5,412,198; 5,418,812; 5,420,411; 5,436,440; 5,444,231; 5,449,891; 5,449,893; 5,468,949; 5,471,042; 5,478,998; 5,479,000; 5,479,002; 5,479,441; 5,504,322; 5,519,577; 5,528,621; 5,532,469; 5,543,610; 5,545,889; 5,552,592; 5,557,093; 5,578,810; 5,581,070; 5,589,679; 5,589,680; 5,608,202; 5,612,531; 5,619,028; 5,627,359; 5,637,852; 5,664,229; 5,668,803; 5,675,139; 5,693,929; 5,698,835; 5,705,800; 5,714,746; 5,723,851; 5,734,152; 5,734,153; 5,742,043; 5,745,794; 5,754,587; 5,762,516; 5,763,863; 5,767,500; 5,789,728; 5,789,731; 5,808,287; 5,811,785; 5,811,787; 5,815,811; 5,821,519; 5,821,520; 5,823,812; 5,828,050; 5,848,064; 5,850,078; 5,861,615; 5,874,720; 5,875,415; 5,900,617; 5,902,989; 5,907,146; 5,912,450; 5,914,478; 5,917,173; 5,920,059; 5,923,025; 5,929,420; 5,945,658; 5,945,659; 5,946,194; 5,959,285; 6,002,918; 6,021,947; 6,029,894; 6,031,830; 6,036,098; 6,047,892; 6,050,491; 6,053,413; 6,056,200; 6,065,678; 6,067,297; 6,082,621; 6,084,528; 6,088,482; 6,092,725; 6,101,483; 6,102,293; 6,104,620; 6,114,712; 6,115,678; 6,119,944; 6,123,265; 6,131,814; 6,138,180; 6,142,379; 6,172,478; 6,176,428; 6,178,426; 6,186,400; 6,188,681; 6,209,788; 6,209,789; 6,216,951; 6,220,514; 6,243,447; 6,244,513; 6,247,647; 6,308,061; 6,250,551; 6,295,031; 6,308,061; 6,308,892; 6,321,990; 6,328,213; 6,330,244; 6,336,587; 6,340,114; 6,340,115; 6,340,119; 6,348,773; 6,380,949; 6,394,355; D305,885; D341,584; D344,501; D359,483; D362,453; D363,700; D363,918; D370,478; D383,124; D391,250; D405,077; D406,581; D414,171; D414,172; D418,500; D419,548; D423,468; D424,035; D430,158; D430,159; D431,562; D436,104. Invention No. 55,358; 62,539; 69,060; 69,187, NI-068564 (Taiwan); No. 1,601,796; 1,907,875; 1,955,269 (Japan); European Patent 367,299; 414,281; 367,300; 367,298; UK 2,072,832; France 81/03938; Italy 1,138,713

rev. 06/02

## **Introduction**

The MDM 3006 Modem Module allows you to dial into a remote host computer using an SPT 1700, an SPT 1800, a PPT 2700, or a PPT 2800.

# **About This Guide**

This Quick Reference Guide provides information for installing, configuring, removing, and using the MDM 3006. Specific topics in this guide include:

- *[MDM 3006 Connectors](#page-3-0)* on page 2
- *[Attaching and Removing the MDM 3006](#page-3-1)* on page 2
- *[Charging the Terminal's Battery](#page-3-2)* on page 2
- *[Connecting to the Phone Line](#page-4-0)* on page 3
- *[Configuring for Palm OS](#page-5-0)* on page 4
- *[Configuring for Pocket PC 2000](#page-9-0)* on page 8
- *[Configuring for Pocket PC 2002](#page-14-0)* on page 13
- *[Modem Country Setup](#page-20-0)* on page 19
- *[Troubleshooting](#page-21-0)* on page 20
- *[Technical Specifications](#page-25-0)* on page 24
- *[Regulatory Information](#page-26-0)* on page 25
- *Service Information* on backcover.

For detailed information on any SPT 1700, SPT 1800, PPT 2700 or PPT 2800 terminal, please refer to the *Quick Reference Guide* or *Product Reference Guide* for that terminal.

For information on ordering other accessories or Symbol manuals, please contact your Symbol Support Center, as listed on the backcover of this manual.

<span id="page-3-0"></span>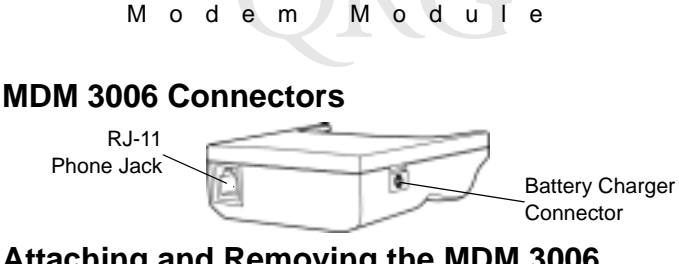

MDM 3006

# <span id="page-3-1"></span>**Attaching and Removing the MDM 3006**

To attach the MDM 3006 to your terminal, place it at the bottom of the terminal as shown, and press the terminal into place.

To remove, pull the terminal from the MDM 3006.

While the MDM 3006 is attached, you *cannot*:

- use a cradle for battery charging or communication
- use the RS-232 serial port on the bottom of the terminal.

# <span id="page-3-2"></span>**Charging the Terminal's Battery**

To charge the terminal's battery with the MDM 3006 attached, you need a power supply and a line cord.

- Note: Use only a Symbol-approved power supply (p/n 50- 14000-107) output rated 9VDC and minimum 2A. The power supply is certified to EN60950 with SELV outputs.
- Hinweis:Benutzen Sie nur eine Symbol Technologies genehmigt Stromversorgung (p/n 50-14000-107) in den Ausgabe: 9VDC und minimum 2A. Die Stromversorgung ist bescheinigt nach EN60950 mit SELV Ausgaben.

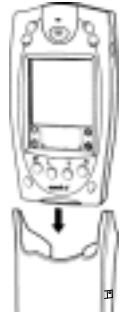

To charge the terminal's battery:

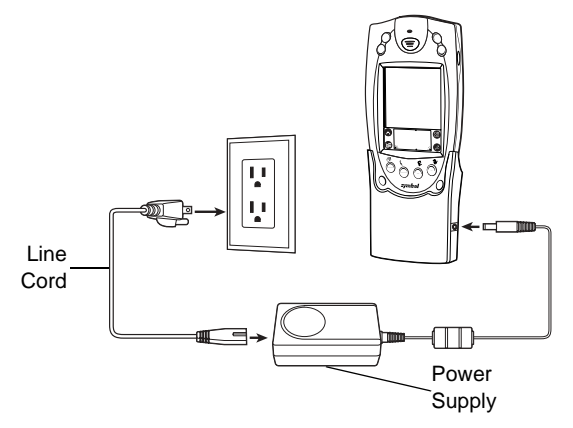

The terminal's battery is fully charged after two hours, if terminal is off. You can continue to use the terminal while it is plugged into the wall outlet.

## <span id="page-4-0"></span>**Connecting to the Phone Line**

To dial in to a remote host computer using the MDM 3006, you will need an RJ-11 cable. To connect this cable:

- 1. Insert the RJ-11 cable into the RJ-11 phone jack on the MDM 3006.
- 2. Connect the other end of the cable into an analog telephone jack on the wall.

Caution: To reduce the risk of fire, use only No. 26 AWG or larger RJ-11 cable.

#### **Using the Correct Telephone Line Type**

Use a standard analog phone line. In an office, use a line connected to a fax machine or modem. In a hotel, request a room with a standard phone line. If necessary, check with the local phone company or administrator to ensure you're using the right type of line before connecting to the modem.

## <span id="page-5-0"></span>**Configuring for Palm OS**

Note: Modem drivers for Palm OS version 3.2 and 3.5 are available at http://devzone.symbol.com. The drivers enable power to the modem through the terminal's serial port. For OS version 3.2, use PowerDrv32.prc; for version 3.5, use PowerDrv35.prc. Use HotSync to load the driver onto the terminal, and then perform a soft reset.

## <span id="page-5-1"></span>**Host Computer Setup**

To use the MDM 3006 to synchronize with your network, Palm Desktop Software must be installed and an external modem must be attached to the host computer's COM port.

1. Install Palm Desktop Software on your host computer. Download the latest version from www.palm.com/support. Refer to the instructions included with the software you download.

2. Start Palm Desktop and configure the HotSync Manager for modem connections. Refer to the instructions included with software you download.

#### **Modem Requirements**

- a terminal
- an MDM 3006 modem
- telephone number from your dial-in server administrator
- a dial-in account on the host system, including a user ID and password
- a RJ11 or RJ12 modem cable
- a functioning telephone jack that supports plug-in modems connected to the local telephone system.

#### **Terminal Setup**

#### *To define modem connection settings:*

- 1. Tap the Applications icon in the Graffiti area to display the *Applications Launcher* screen.
- <span id="page-6-0"></span>2. Tap the Prefs icon to display the *Preferences* screen.
- 3. Tap the triangle in the upper right corner of the screen to display a menu and select **Connection**.
- 4. Tap **New...** to create a new connection, or select **Custom** from *Available Configuration* drop-down menu and tap **Edit...**.

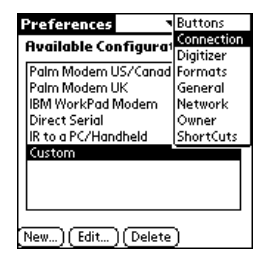

<span id="page-6-1"></span>5. Enter a name for the connection in the *Name:* text box.

- 6. Select **PwrCradle to Modem** from the *Connection Method* drop-down menu.
- 7. Select **TouchTone** from the *Dialing* drop-down menu.
	- Note: Do not select **Rotary** unless you are sure your telephone service does not support Touch Tone dialing.
- 8. Select **Off** from the *Volume* drop-down menu (there is no speaker in this modem).
- 9. Tap the Details... button to select speed and flow control.
- 10. Select **57,600 bps** from the *Speed* drop-down menu for best performance.
- 11. Select **Automatic** from the *Flow Ctl* drop-down menu for the modem connection.
- <span id="page-7-0"></span>12. If necessary, edit the *Init String:* text box to set country parameters. The modem defaults to operation with US telephone networks. To operate the modem with other country telephone networks, you must set the appropriate country code. See *[Modem Country Setup](#page-20-0)* on page 19.
- 13. Tap the OK button until you return to the *Preferences* screen shown in step 2 on [page 5](#page-6-0).

#### *To prepare your terminal for a modem HotSync operation:*

1. Tap the Applications icon in the Graffiti area to display the *Applications Launcher* screen.

- 2. Tap the HotSync icon.
- 3. Tab **Modem** on the *HotSync* screen.

- 4. Tap the Menu icon in the Graffiti area and select **Modem Sync Prefs...** from the *Options* menu.
- 5. Tap **Direct to modem**.
- 6. Tap the OK button.
- 7. Tap the Enter phone # button to open the *Phone Setup* screen.
- 8. Enter the telephone number required to access the modem connected to your host computer in the *Phone #:* text box.
- 9. If necessary, select the *Dial Prefix:* check box and enter a dial prefix (such as "9") to access an outside line. A comma can be used to insert a "pause" in the dialing sequence.
- 10. If your phone line has call waiting, select the *Disable call waiting:* check box and enter a code to avoid an interruption during the modem HotSync operation.
- 11. If you want to use a calling card to place the call, select the *Use calling card:* check box and enter the calling card number.

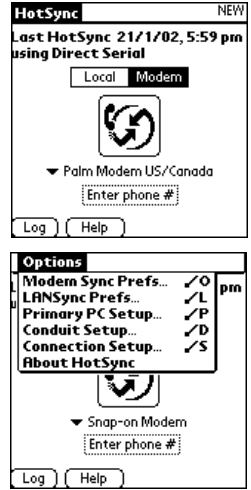

7

12. Tap the OK button to return to the HotSync dialog. Communication setup is now complete.

#### <span id="page-9-1"></span>**How to Dial in**

- 1. Tap the Applications icon in the Graffiti area to display the *Applications Launcher* screen.
- 2. Tap the HotSync icon.
- 3. Tap **Modem** on the *HotSync* screen.
- 4. Select the name you gave the connection in step 5 on [page 5](#page-6-1) by tapping the drop down menu for connection names.
- 5. Tap the HotSync icon to start dialing.
- 6. If successful, a series of dialog boxes pop-up in succession and the connection is authenticated by the host computer.

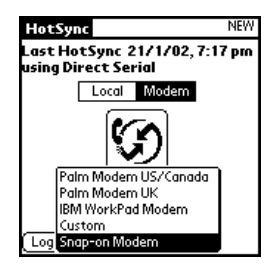

## <span id="page-9-0"></span>**Configuring for Pocket PC 2000**

## <span id="page-9-2"></span>**Host Computer Setup**

To use the MDM 3006 to communicate with your network, ActiveSync and Remote Access Server (RAS) software must be installed on the host computer. Other types of modem applications can also be used with your MDM 3006.

1. Install ActiveSync on your host computer. Download the latest version of the software from http://www.microsoft.com. Refer to the installation and RAS instructions included with the ActiveSync software you download.

- 2. Start ActiveSync on the host computer. Ensure that the modem RAS connection is selected (tap *File - Connection Settings*). For more information, refer to the ActiveSync user instructions.
- 3. Set up a partnership via the ActiveSync connection using a serial connection to your host computer. For instructions, refer to the *Product Reference Guide* for your terminal.

For information on communicating via a serial connection, refer to the *Product Reference Guide* for your terminal.

#### **Modem Requirements**

To communicate by modem, you need:

- a terminal
- an MDM 3006 modem
- a telephone number, IP address and DNS/WINS address information from your dial-in server administrator
- a dial-in account on the host system, including a user ID and password
- an R.I11 or R.I12 modem cable
- a functioning telephone jack that supports plug-in modems connected to the local telephone system.

#### **Terminal Setup**

- 1. Power the terminal on.
- 2. Tap *Start Settings*.
- 3. Tap the Modem icon on the *Connections* tab.

- 4. Tap **New connection...** in the *Connections* tab.
- 5. Enter a name for the connection in the *Enter a name for the connection:* text box.
- 6. Select **Powered Serial on COM7** from the *Select a modem:* dropdown menu.
- 7. Select **57600** from the *Baud Rate:* drop-down menu.

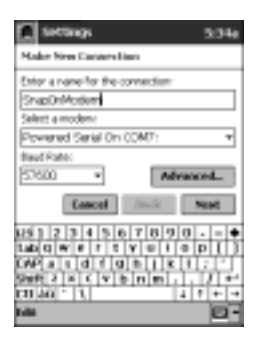

- 8. Tap the Advanced... button.
- 9. Select **8**, **None**, **1**, and **Hardware** in the *Port Settings* tab.
- 10. Select appropriate times for terminal use, if your dial-in server requires manual input for each connection.
- 11. Tap the *TCP/IP* tab.
- 12. Enter parameters supported by your server.
- 13. Tap the *Name Servers* tab.
- 14. Enter parameters supported by your server.
- 15. Tap the OK button. The *Make New Connection* screen, shown above, appears.
- 16. Tap the Next button.
- 17. Enter the country code, area code, and phone number you want to call.
- 18. Tap the Next button.
- 19. Select other options.
- <span id="page-12-0"></span>20. If necessary, edit *Extra dial-string modem commands:* text box to set country parameters. The modem defaults to operation with US telephone networks. To operate the modem with other country telephone networks, you must set the appropriate country code. See *[Modem Country Setup](#page-20-0)* on [page 19.](#page-20-0)
- 21. Tap the Finish button.
- 22. Tap the *Dialing* tab.
- 23. Setup the location you are calling from.
- 24. Tap the Dialing Patterns... button.
- 25. Enter the appropriate dialing patterns.
- 26. Tap the OK button until you exit the modem configuration. Communication setup is now complete.

#### <span id="page-12-1"></span>**How to Dial In & ActiveSync**

- 1. Attach the MDM 3006 to the terminal.
- 2. Plug one end of the modem cable into the MDM 3006, and plug the other end into the telephone jack.
- 3. Power on the terminal.
- 4. Tap *Start Settings Connections PC* and deselect the *Automatically synchronize when serial cable is connected using:* check box to temporarily disable serial cable detect before using ActiveSync.
- 5. Tap the OK button.
- 6. Tap *Start Programs.*
- 7. Tap the Connections icon.
- 8. Tap the ActiveSync icon.

- 9. Select the modem connection from the *Choose a method to connect to the selected desktop computer.* drop-down menu.
- 10. Select the name of the host computer from the *Connect to:* drop-down menu (prior partnership via a serial connection is required).
- 11. Tap the Connect button.
- 12. Enter a User name, Password, and Domain for your connection, if required.
- 13. Tap the Connect button to initiate dialing.
- 14. The modem dialout commences and, if successful, you will see a series of dialog boxes pop-up in succession, as shown below:

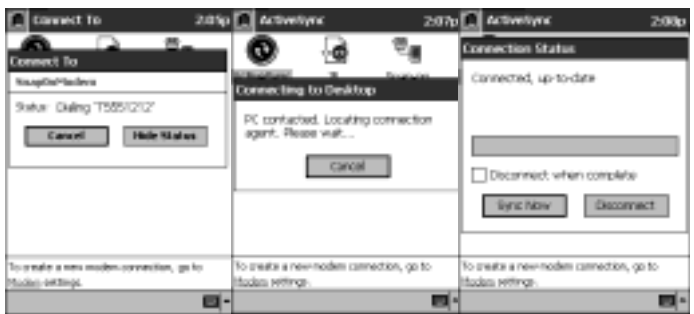

15. When finished, tap the Disconnect button to close the ActiveSync session.

## <span id="page-14-1"></span><span id="page-14-0"></span>**Configuring for Pocket PC 2002 Host Computer Setup**

To use the MDM 3006 to communicate with your network, ActiveSync and Remote Access Server (RAS) software must be installed on the host computer. Other types of modem applications can also be used with your MDM 3006.

- 1. Install ActiveSync on your host computer. Download the latest version of the software from http://www.microsoft.com. Refer to the installation and RAS instructions included with the ActiveSync software you download.
- 2. Start ActiveSync on the host computer. Ensure that the modem RAS connection is selected (tap *File - Connection Settings*). For more information, refer to the ActiveSync user instructions.
- 3. Set up a partnership via the ActiveSync connection using a serial connection to your host computer. For instructions, refer to the *Product Reference Guide* for your terminal.
	- Note: For information on communicating via a serial connection, refer to the *Product Reference Guide* for your terminal.

#### **Modem Requirements**

- a terminal
- an MDM 3006 modem
- a telephone number, IP address and DNS/WINS address information from your dial-in server administrator
- a dial-in account on the host system, including a user ID and password

- an RJ11 or RJ12 modem cable
- a functioning telephone jack that supports plug-in modems connected to the local telephone system.

### **Terminal Setup**

#### *Installing eConnect*

eConnect is a control panel applet you may install in a Pocket PC 2002 terminal; it automates the launch of a modem connection and applications, such as ActiveSync or Internet explorer.

Download eConnect (for Pocket PC 2002) from http://devzone.symbol.com. Follow the installation instructions included to install the software on your terminal.

#### *Country Setup*

The modem defaults to operation with US telephone networks. To operate the modem with other country telephone networks, you must change the modem Country Code.

- 1. Tap *Start Settings*.
- 2. Tab the *Connections* tab.
- 3. Tap the Connections icon on the *Connections* tab.
- 4. Tap the Modify button under the *When needed, automatically connect to Work using these settings:* dropdown menu.
- 5. Tap **SnapOnModem** in the *Modem* tab.
	- Note: The SnapOnModem connection is created while installing eConnect.
- 6. Tap the Next button, twice.

Quick Reference

- 7. Edit *Extra dial-string modem commands:* text box to set country parameters. See *[Modem Country Setup](#page-20-0)* on page 19.
- 8. Tap the Finish button.

#### <span id="page-16-0"></span>**How to Dial In**

- 1. Attach the MDM 3006 to the terminal.
- 2. Plug one end of the modem cable into the MDM 3006, and plug the other end into the telephone jack.
- 3. Power on the terminal.

#### *To Use ActiveSync*

- 1. Tap *Start ActiveSync Tools Options PC* and deselect the *Enable synchronization when cradled using:* check box to temporarily disable serial cable detect before using ActiveSync.
- 2. Tap *Start ActiveSync Tools Options PC* and select the *Include PC when synchronizing remotely and connect to:* check box to ensure the host computer you wish to synchronize with is identified*.*

- 3. Tap *Start Settings System eConnect* to view the eConnect applet.
- 4. Select the *Use eConnect for Docking Events* check box.
- 5. Select the *Launch ActiveSync* check box.
- 6. Tap the OK button.
- 7. Tap *Start ModemSync*. The modem dialout commences and, if successful, a series of dialog boxes pop-up in succession, as shown below:

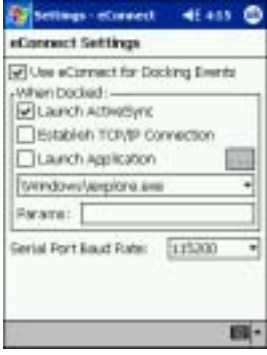

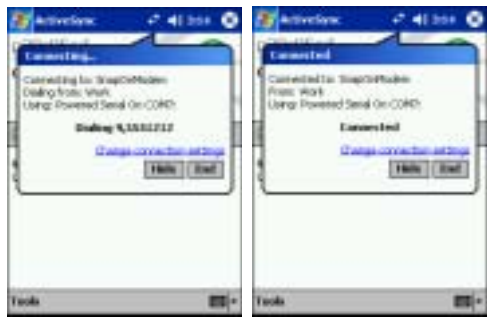

- 8. After connecting, ActiveSync starts and synchronizes with the host computer.
- 9. To disconnect, tap the Stop button on the *ActiveSync* screen.

#### *To surf the Internet*

- 1. Tap *Start Settings System eConnect* to view the eConnect applet.
- 2. Select the *Use eConnect for Docking Events* check box.
- 3. Select the *Establish TCP/IP Connection* check box.
- 4. Select the *Launch Application* check box.
- 5. Tap the **button**, and select the Internet Explorer application (\Windows\iexplore.exe).
- 6. Tap the Finish button.
- 7. Tap the OK button.
- 8. Tap *Start ModemSync*. The modem dialout commences and, if successful, a series of dialog boxes pop-up in succession, as shown below:

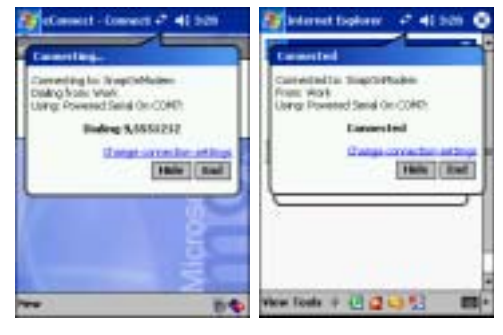

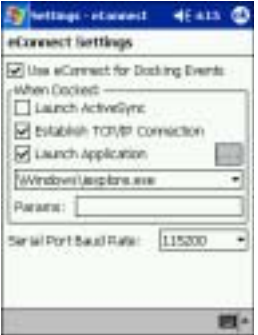

- 9. When connected, Internet Explorer starts. You can now surf the Internet, if permitted by your server.
- 10. To disconnect, tap the two arrows on the navigation bar to expose the *Connected* dialog box.
- 11. Tap the End button.

## <span id="page-20-0"></span>**Modem Country Setup**

The modem defaults to operation with US telephone networks (country code: B5). To operate the modem with other country telephone networks, you must set the appropriate country code by entering the Country of Installation command. The modem will adjust it's operating parameters to comply with the telephone network in the country specified.

#### **Syntax**

+GCI=<country\_code>

Enter this command in the *Init String:* text box for Palm OS, described in step 12 on [page 6](#page-7-0) *or in the Extra dial-string modem commands:* text box of the Modem Settings screen, described in step 20 on [page 11](#page-12-0) and step 7 on page 15

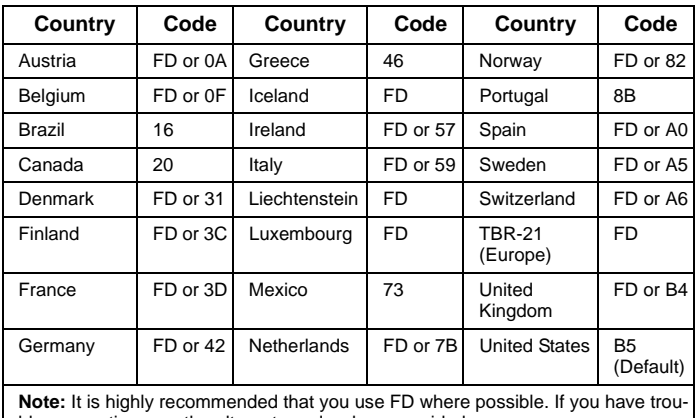

#### **Supported Countries**

ble connecting, use the alternate code where provided.

MDM 3006

Modem Module

## <span id="page-21-0"></span>**Troubleshooting**

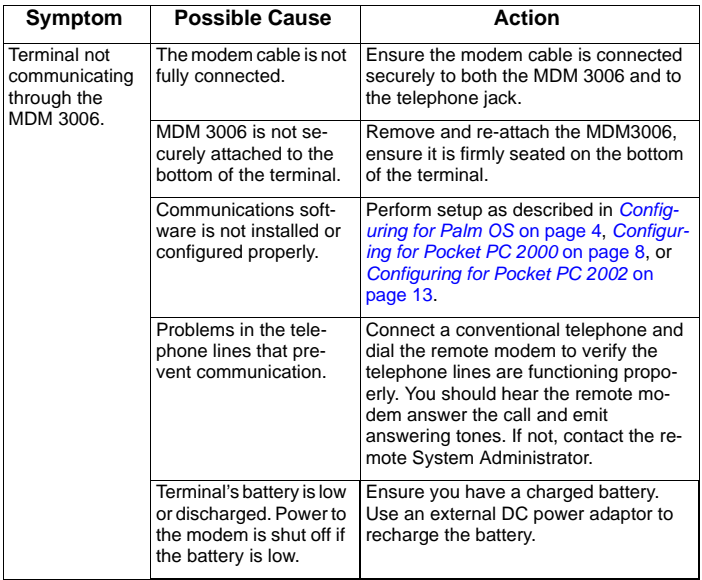

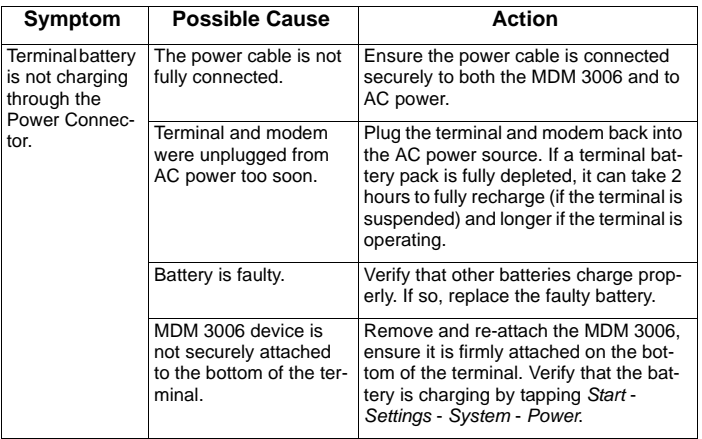

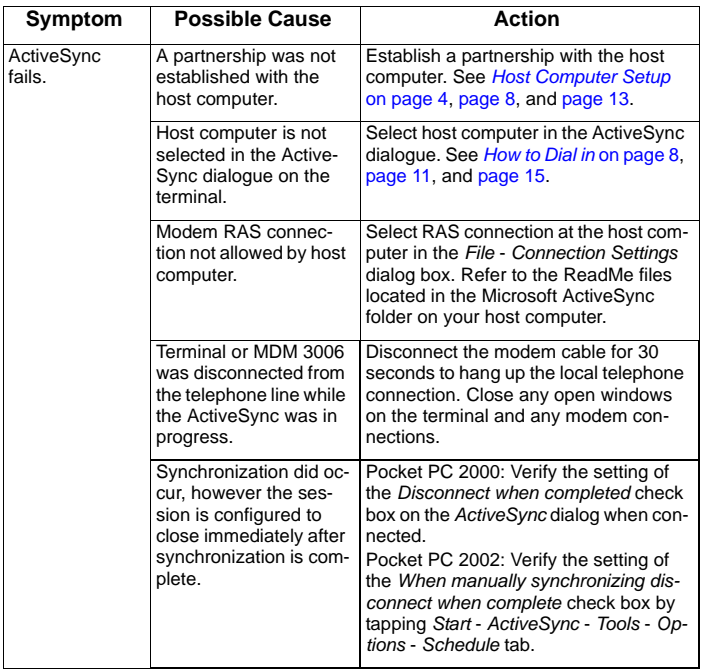

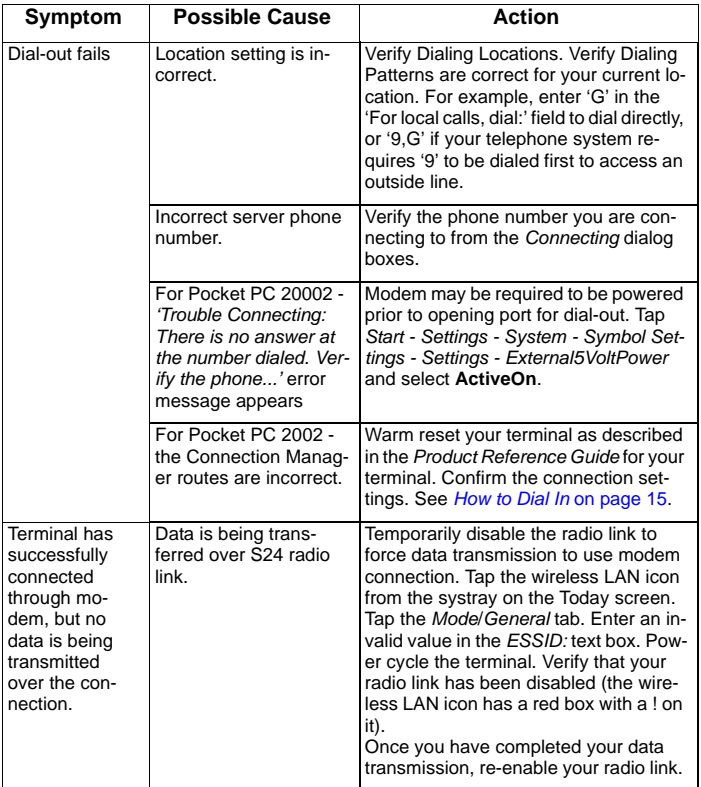

## <span id="page-25-0"></span>**Technical Specifications**

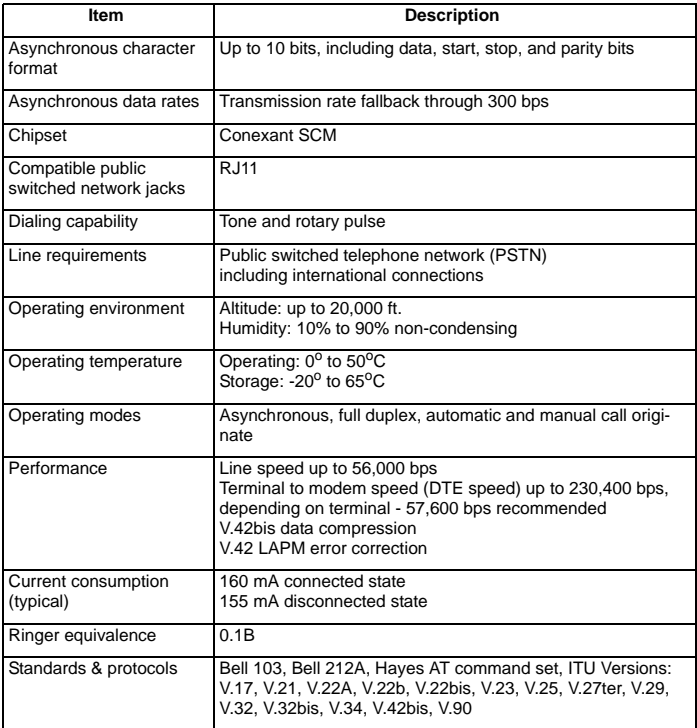

## <span id="page-26-0"></span>**Regulatory Information**

All Symbol devices are designed to be compliant with rules and regulations in locations they are sold and will be labeled as required.

Any changes or modifications to Symbol Technologies equipment, not expressly approved by Symbol Technologies, could void the user's authority to operate the equipment.

#### **Power Supply**

- Note: Use only a Symbol-approved power supply (50-14000-107) output rated 9Vdc and minimum 2A. The power supply is certified to EN60950 with SELV outputs.
- Hinweis: Benutzen Sie nur eine Symbol Technologies genehmigt Stromversorgung (50-14000-107) in den Ausgabe: 9Vdc und minimum 2A. Die Stromversorgung ist bescheinigt nach EN60950 mit SELV Ausgaben

#### **Radio Frequency Interference Requirements**

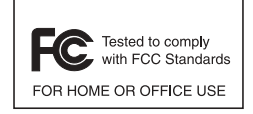

Note: This equipment has been tested and found to comply with the limits for a Class B digital device, pursuant to Part 15 of the FCC rules. These limits are designed to provide reasonable protection against harmful interference in a residential installation. This equipment generates, uses, and can radiate radio

frequency energy and, if not installed and used in accordance with the instructions, may cause harmful interference to radio communications. However there is no guarantee that interference will not occur in a particular installation. If this equipment does cause harmful interference to radio or television reception, which can be determined by turning the equipment off and on, the user is encouraged to try to correct the interference by one or more of the following measures:

- Reorient or relocate the receiving antenna
- Increase the separation between the equipment and receiver
- Connect the equipment into an outlet on a circuit different from that to which the receiver is connected
- Consult the dealer or an experienced radio/TV technician for help.

#### **Radio Frequency Interference Requirements - Canada**

This Class B digital apparatus complies with Canadian ICES-003.

Cet appareil numérique de la classe B est conforme à la norme NMB-003 du Canada.

#### **Telecom Approval Warnings and Notices**

This product contains Symbol Modem Type MCDB

#### *Connecting to the telephone network*

A compliant telephone lead is required with RJ11 plug (line is on middle pair) for connection to modem, terminated with an appropriate and correctly wired local telecom connector compatible with the telephone network. Such a cable may be sourced from your local supplier. Alternatively compliant RJ11 plug to RJ11 plug cables may be used with a range of adapters for places such as Europe.

Caution: To reduce risk of fire, use only No. 26 AWG or larger telecommunication line cord.

User and Service Access - No user service is intended and no part of the modem, other than the line connection plug, is accessible to users.

#### **United States**

Where this device contains a Symbol Technologies, Inc. internal modem, this equipment complies with Part 68 of the FCC rules and the requirements adopted by the ACTA. A Supplier's Declaration of Conformity for the modem type may be obtained from http://www2.symbol.com/doc/ On the exterior of this equipment is a label that contains, among other information, a product identifier in the format US:AAAEQ##TXXXX. If requested, this number must be provided to the telephone company. The digits represented by ## are the REN without a decimal point (e.g., 03 is a REN of 0.3).

The REN is used to determine the number of devices that may be connected to a telephone line. Excessive RENs on a telephone line may result in the devices not ringing in response to an incoming call. In most but not all areas, the sum of RENs should not exceed five (5.0). To be certain of the number of devices that may be connected to a line, as determined by the total RENs, contact the local telephone company.

This equipment must be connected to the telephone network or premises wiring using a compatible modular jack (RJ11C) compliant with the applicable FCC Part 68 rules and requirements adopted by ACTA. A compliant telephone cord and modular plug must be used.

This equipment must not be used on party lines.

If your premises has specially wired alarm equipment connected to the telephone line, ensure the installation of this modem does not disable your alarm equipment. If you have questions about what will disable alarm equipment, consult your telephone company or a qualified installer.

Should you experience trouble with this equipment, please contact your facility's Technical or Systems Support first who will contact your nearest Symbol Customer Service Centre. If necessary, the Symbol Support Centre may be contacted at: 1-800- 653-5350 If the equipment is causing harm to the telephone network, the telephone company may request that you disconnect the equipment until the problem is resolved.

If the modem causes harm to the telephone network, the telephone company will notify you in advance that temporary discontinuance of service may be required. But if advance notice isn't practical, the telephone company will notify the customer as soon as possible. Also, you will be advised of your right to file a complaint with the FCC if you believe it is necessary.

The telephone company may make changes in its facilities, equipment, operations or procedures that could affect the operation of the modem. If this happens the telephone company will provide advance notice so you may make any necessary modifications to maintain uninterrupted service.

#### **Fax**

The Telephone Consumer Protection Act of 1991 makes it unlawful for any person to use a computer or other electronic device, including fax machines, to send any message unless it clearly contains a margin at the top or bottom of each transmitted page or on the first page of the transmission, the date and time it is sent and an identification of the business or other entity, or other individual sending the message and the telephone number of the sending machine or such business, other entity, or individual. (The telephone number provided may not be a 900 number or any other number for which charges exceed local or long-distance transmission charges.) In order to program this information into your fax/ modem, you should consult documentation supplied with the necessary fax driver application software being used with the host terminal.

#### **Canada**

Where this equipment contains a modem supplied by Symbol Technologies, Inc., the product will be marked with IC: followed by the approval number. The Term "IC:" before the certification number only signifies that the Industry Canada technical specifications were met.

Industry Canada does not guarantee the equipment will operate to the user's satisfaction.

Before installing this equipment, users should ensure that it is permissible to be connected to the facilities of the local telecommunications company. The equipment must also be installed using an acceptable method of connection. The customer should be aware that compliance with the above conditions may not prevent degradation of service in some situations.

Repairs to certified equipment should be coordinated by a representative designated by the supplier. Any repairs or alterations made by the user to this equipment, or equipment malfunctions, may give the telecommunications company cause to request the user to disconnect the equipment.

Users should ensure for their own protection that the electrical ground connections of the power utility, telephone lines and internal metallic water pipe system, if present, are connected together. This precaution may be particularly important in rural areas.

Caution: User should not attempt to make such connections themselves, but should contact the appropriate electric inspection authority, or electrician, as appropriate.

The Ringer Equivalence Number (REN) assigned to each terminal device provides an indication of the maximum number of terminals allowed to be connected to a telephone interface. The termination on an interface may consist of any combination of devices subject only to the requirement that the sum of the Ringer Equivalence Numbers of all the devices does not exceed 5.

#### **The European Economic Area (EEA)**

#### *Statement of Compliance for Modems*

*Symbol Technologies, Inc., hereby, declares that this device is in compliance with the essential requirements and other relevant provisions of Directive 1999/5/EC. A Declaration of Conformity may be obtained from http://www2.symbol.com/doc/*

The modem is designed to interwork with the following Public Switched Telephone Networks: Austria, Belgium, Denmark, Finland, France, Germany, Greece, Iceland, Ireland, Italy, Liechtenstein, Luxembourg, Netherlands, Norway, Portugal, Spain, Sweden, Switzerland, United Kingdom.

#### **Warranty**

(A) Seller's hardware Products are warranted against defects in workmanship and materials for a period of ninety (90) days from the date of shipment, provided the Product remains unmodified and is operated under normal and proper conditions. Warranty provisions and durations on software, integrated installed systems, Product modified or designed to meet specific customer specifications ("Custom Products"), remanufactured products, and reconditioned or upgraded products, shall be as provided in the applicable Product specification in effect at the time of purchase or in the accompanying software license. (B) Products may be serviced or manufactured with parts, components, or subassemblies that originate from returned products and that have been tested as meeting applicable specifications for equivalent new material and Products. The sole obligation of Seller for defective hardware Products is limited to repair or replacement (at Seller's option) on a "return to service depot" basis with prior Seller authorization. Shipment to and from Seller will be at Seller's expense, unless no defect is found. No charge will be made to Buyer for replacement parts for warranty repairs. Seller is not responsible for any damage to or loss of any software programs, data or removable data storage media, or the restoration or reinstallation of any software programs or data other than the software, if any, installed by Seller during manufacture of the Product. The aforementioned provisions do not extend the original warranty period of any Product that had either been repaired or replaced by Seller. (C) The above warranty provisions shall not apply to any Product (i) which has been repaired, tampered with, altered or modified, except by Seller's authorized service personnel; (ii) in which the defects or damage to the Product result from normal wear and tear, misuse, negligence, improper storage, water or other liquids, battery leakage or failure to perform operator handling and scheduled maintenance instructions supplied by Seller; (iii) which has been subjected to unusual physical or electrical stress, abuse, or accident, or forces or exposure beyond normal use within the specified operational and environmental parameters set forth in the applicable Product specification; nor shall the above warranty provisions apply to any expendable or consumable items, such as batteries, supplied with the Product. EXCEPT FOR THE WARRANTY OF TITLE AND THE EXPRESS WARRANTIES STATED ABOVE, SELLER DISCLAIMS ALL WARRANTIES ON PRODUCTS FURNISHED HERUNDER INCLUDING ALL IMPLIED WARRANTIES OF MERCHANTABLILTY AND FITNESS FOR A PARTICULAR USE. ANY IMPLIED WARRANTIES THAT MAY BE IMPOSED BY LAW ARE LIMITED IN DURATION TO THE LIMITED WARRANTY PERIOD. SOME STATES OR COUNTRIES DO NOT ALLOW A LIMITATION ON HOW LONG AN IMPLIED WARRANTY LASTS OR THE EXCLUSION OR LIMITATION OF INCIDENTAL OR CONSEQUENTIAL DAMAGES FOR CONSUMER PRODUCTS. IN SUCH STATES OR COUNTIRES, FOR SUCH PRODUCTS, SOME EXCLUSIONS OR LIMITATIONS OF THIS LIMITED WARRANTY MAY NOT APPLY. The stated express warranties are in lieu of all obligations or liabilities on the part of Seller for damages, including but not limited to, special, indirect or consequential damages arising out of or in connection with the use or performance of the Product or service. Seller's liability for damages to Buyer or others resulting from the use of any Product or service furnished hereunder shall in no way exceed the purchase price of said Product or the fair market value of said service, except in instances of injury to persons or property.

#### **Service Information**

Before you use the unit, it must be configured to operate in your facility's network and run your applications.

If you have a problem running your unit or using your equipment, contact your facility's Technical or Systems Support. If there is a problem with the equipment, they will contact the Symbol Support Center:

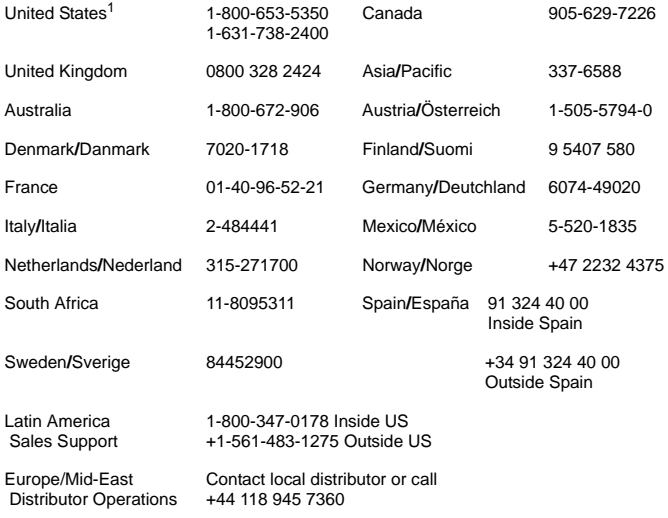

<sup>1</sup>Customer support is available 24 hours a day, 7 days a week.

For the latest version of this guide go to: http://www.symbol.com/manuals.

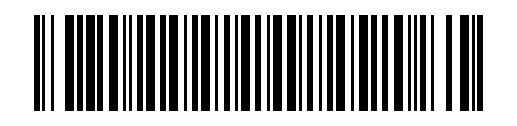

**72-55338-02 Revision A — July 2002** Symbol Technologies, Inc. One Symbol Plaza Holtsville, NY 11742-1300